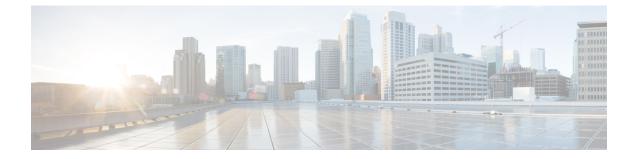

## **Configuration Examples for Cisco DNA Service for Bonjour**

Configuration Examples for Local Area Bonjour in Unicast Mode for LAN Networks, on page 1

# Configuration Examples for Local Area Bonjour in Unicast Mode for LAN Networks

This section provides configuration examples for Local Area Bonjour Domain in unicast mode.

### **Example: Single-VLAN Unicast Mode Bonjour**

This example provides a sample configuration to implement Local Area Bonjour for single-VLAN unicast mode on an access layer switch. The following figure illustrates a single-VLAN unicast mode Bonjour network environment:

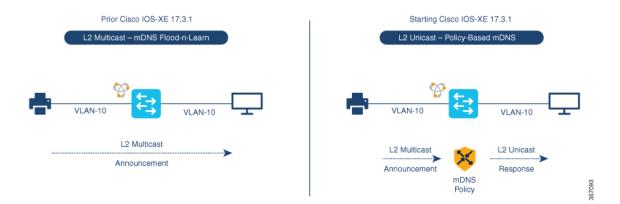

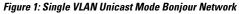

The preceding figure illustrates a multiple-VLAN unicast mode Bonjour network environment with an AirPrint-capable printer and a user computer (MacOS or Microsoft Windows). The devices are connected to an Ethernet network and are part of a common Layer 2 VLAN. Once you configure the devices using the

following sample configuration, the user computer can dynamically discover the printer using Layer 2 unicast and policy.

Note

The sample configuration provided in this section can be applied on an access layer switch deployed as a Service-Peer (Layer 2 access) or as an SDG Agent (Layer 3 access).

Table 1: Configuring Single VLAN Unicast Mode Bonjour

| Configuration Step                                                                                                    | Sample Configuration                                                                                                    |
|----------------------------------------------------------------------------------------------------|----------------------------------------------------------------------------------------------------|
| Step 1: Enable mDNS gateway and set the gateway mode.                                                                        | !<br>mdns-sd gateway<br>mode service-peer<br>!                                                                                    |
| Step 2: Create a unique mDNS inbound policy to<br>permit ingress AirPrint service announcement from<br>the service provider. | !<br>mdns-sd service-list LOCAL-AREA-SERVICES-IN<br>in<br>match printer-ipps<br>!                                                 |
| Step 3: Create a unique mDNS outbound policy to permit egress AirPrint service response to the service receiver.             | !<br>mdns-sd service-list LOCAL-AREA-SERVICES-OUT<br>out<br>match printer-ipps<br>!                                               |
| Step 4: Associate the inbound and outbound service lists to a unique service-policy.                                         | !<br>mdns-sd service-policy LOCAL-AREA-POLICY<br>service-list LOCAL-AREA-SERVICES-IN<br>service-list LOCAL-AREA-SERVICES-OUT<br>! |
| Step 5: Activate unicast mDNS gateway on VLAN 10 and associate the service-policy with advanced parameters.                  | !<br>vlan configuration 10<br>mdns-sd gateway<br>service-policy LOCAL-AREA-POLICY<br>active-query timer 3600<br>!                 |

### Verifying Single VLAN Unicast Mode Bonjour

Sample outputs for the following **show** commands on a Cisco Catalyst Series switch in Service Peer mode show the operational status after the discovery of AirPrint service from the local network:

```
Device# show mdns-sd summary vlan 10
VLAN : 10
mDNS Gateway : Enabled
mDNS Service Policy : LOCAL-AF
Active Query : Enabled
: Periodic
                           LOCAL-AREA-POLICY
Enabled
                               Periodicity 3600 Seconds
Transport Type
                              IPv4
                       :
                          Not-Configured
Service Instance Suffix . :
mDNS Query Type :
                             ALL
SDG Agent IP
                              10.0.1.254
                      :
Source Interface :
                               Vlan4094
```

L

Example: Single-VLAN Unicast Mode Bonjour

#### Device#

Device# show mdns-sd service-policy name LOCAL-AREA-POLICY Service Policy Name Service List IN Name Service List Out Name \_\_\_\_\_ LOCAL-AREA-POLICY LOCAL-AREA-SERVICES-IN LOCAL-AREA-SERVICES-OUT Device# Device# show mdns-sd cache vlan 10 <NAME> TYPE TTL/Remaining Vlan-Id/If-name Mac Address <RR Record Data> 4500/4486 V110 ac18.2651.03fe \_universal.\_sub.\_ipp.\_tcp.local PTR Bldg-1-FL1-PRN.\_ipp.\_tcp.local ipp. tcp.local PTR 4500/4486 V110 ac18.2651.03fe Bldg-1-FL1-PRN.\_ipp.\_tcp.local Bldg-1-FL1-PRN.\_ipp.\_tcp.local SRV 4500/4486 V110 ac18.2651.03fe 0 0 631 Bldg-1-FL1-PRN.local Bldg-1-FL1-PRN.local 4500/4486 Vl10 ac18.2651.03fe А 10.153.1.1 Bldg-1-FL1-PRN.local AAAA 4500/4486 Vl10 ac18.2651.03fe 2001:10:153:1:79:A40C:6BEE:AEEC Bldg-1-FL1-PRN.\_ipp.\_tcp.local TXT 4500/4486 V110 ac18.2651.03fe (451) 'txtvers=1''priority=30''ty=EPSON WF-3620 Series''usb\_MFG=EPSON''usb\_MDL=W~'~ Device#

```
Device# show mdns-sd statistics vlan 10 mDNS Statistics
```

| V110:                                 |   |     |     |
|---------------------------------------|---|-----|-----|
| mDNS packets sent                     |   | :   | 612 |
| IPv4 sent                             |   | :   | 612 |
| IPv4 advertisements sent              |   |     | 0   |
| IPv4 queries sent                     |   |     | 612 |
| IPv6 sent                             |   | :   | 0   |
| IPv6 advertisements sent              |   |     | 0   |
| IPv6 queries sent                     |   |     | 0   |
| Unicast sent                          |   | :   | 0   |
| mDNS packets rate limited             |   | -   | 0   |
| mDNS packets received                 |   | :   | 42  |
| advertisements received               |   | -   | 28  |
| queries received                      |   |     | 14  |
| IPv4 received                         |   | •   | 42  |
| IPv4 advertisements received          |   | -   |     |
| IPv4 queries received                 |   |     | 14  |
| IPv6 received                         |   |     | 0   |
| IPv6 advertisements received          |   | •   | 0   |
| IPv6 queries received                 |   | •   | 0   |
| mDNS packets dropped                  |   |     | Ő   |
|                                       |   |     | === |
| Query Type                            | • | Coi |     |
| ===================================== |   | 12  | === |
| SRV                                   |   | 0   |     |
| A                                     |   | 0   |     |
| AAAA                                  |   | 0   |     |
| тхт<br>тхт                            | - | 0   |     |
| ANY                                   | ÷ | 3   |     |
| AN1                                   | · | 0   |     |

| PTR Na  | ame      | Advertisement | Query |
|---------|----------|---------------|-------|
| _ippto  | cp.local | 9             | 4     |
| Device# |          |               |       |

### Example: Multiple-VLAN Unicast Mode Bonjour

This example provides a sample configuration to implement Local Area Bonjour for multilpe-VLAN unicast mode on an access layer switch.

Figure 2: Multiple-VLAN Unicast Mode Bonjour Network

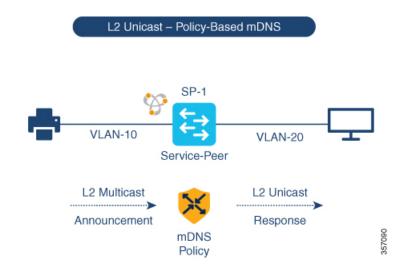

The preceding figure illustrates a multiple-VLAN unicast mode Bonjour network environment with an AirPrint-capable printer and a user computer (MacOS or Microsoft Windows). The devices are connected to an Ethernet network and are part of different Layer 2 VLANs for the same Ethernet switch. Once you configure the devices using the following sample configuration, the user computer can dynamically discover the printer using Layer 2 unicast and policy between the different VLANs.

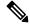

**Note** The sample configuration provided in this section can be applied on an access layer switch deployed as a Service-Peer (Layer 2 access) or as an SDG Agent (Layer 3 access).

Table 2: Configuring Multiple VLAN Unicast Mode Bonjour

| Configuration Step                                    | Sample Configuration                           |
|-------------------------------------------------------|------------------------------------------------|
| Step 1: Enable mDNS gateway and set the gateway mode. | !<br>mdns-sd gateway<br>mode service-peer<br>! |

| Configuration Step                                                                                                    | Sample Configuration                                                                                                    |
|----------------------------------------------------------------------------------------------------|----------------------------------------------------------------------------------------------------|
| Step 2: Create a location filter to enable local service proxy between the grouped VLANs.                                                                                                    | !<br>mdns-sd location-filter LOCAL-PROXY<br>match location-group default vlan 10<br>match location-group default vlan 20<br>!     |
| Step 3: Create a unique mDNS inbound policy to<br>permit ingress AirPrint service announcement from<br>service provider.                                                                                         | !<br>mdns-sd service-list LOCAL-AREA-SERVICES-IN<br>in<br>match printer-ipps<br>!                                                 |
| Step 4: Create a unique mDNS outbound policy to<br>permit egress AirPrint service response to the service<br>receiver. Associate the location filter to share AirPrint<br>service information from grouped VLAN. | !<br>mdns-sd service-list LOCAL-AREA-SERVICES-OUT<br>out<br>match printer-ipps location-filter<br>LOCAL-PROXY<br>!                |
| Step 5: Associate the inbound and outbound service lists to a unique service-policy.                                                                                                    | !<br>mdns-sd service-policy LOCAL-AREA-POLICY<br>service-list LOCAL-AREA-SERVICES-IN<br>service-list LOCAL-AREA-SERVICES-OUT<br>! |
| Step 6: Activate unicast mDNS gateway on VLAN 10 and VLAN 20. Associate the service-policy with advanced parameters.                                                                                             | !<br>vlan configuration 10,20<br>mdns-sd gateway<br>service-policy LOCAL-AREA-POLICY<br>active-query timer 3600<br>!              |

### Verifying Multiple VLAN Unicast Mode Bonjour

Sample outputs for the following show commands on a Cisco Catalyst Series switch in Service Peer mode show the operational status after the discovery of AirPrint service from the local network:

Periodicity 3600 Seconds

```
Device# show mdns-sd summary vlan 10
VLAN : 10
 _____
mDNS Gateway : Enabled
mDNS Service Policy : LOCAL-AREA-POLICY
Active Query : Enabled
: Periodicity 3600 Seconds
Transport Type : IPv4
Service Instance Suffix : Not-Configured
mDNS Query Type : ALL
SDG Agent IP : 10.0.1.254
Source Interface : Vlan4094
Device#
Device# show mdns-sd summary vlan 20
VLAN : 20
------
mDNS Gateway : Enabled
mDNS Service Policy : LOCAL-AREA-POLICY
Active Query : Enabled
: Periodicity 3600 s
```

```
IPv4
Not-Configured
ALL
Transport Type
                :
Service Instance Suffix :
mDNS Query Type :
SDG Agent IP :
                           10.0.1.254
Vlan4094
Source Interface :
```

Device#

#### Device# show mdns-sd service-policy name LOCAL-AREA-POLICY

Service Policy Name Service List IN Name Service List Out Name

LOCAL-AREA-POLICY

\_\_\_\_\_ LOCAL-AREA-SERVICES-IN LOCAL-AREA-SERVICES-OUT

Device#

| Device# show mdns-sd cache vlan | 10            |                 |           |                 |                |
|---------------------------------|---------------|-----------------|-----------|-----------------|----------------|
| <name></name>                   | <type></type> | <ttl>/Ren</ttl> | naining   | Vlan-Id/If-nam  | e Mac Address  |
| <rr data="" record=""></rr>     |               |                 |           |                 |                |
| _universalsubipptcp.local       | PTR           | 4500/4486       |           | V110            | ac18.2651.03fe |
| Bldg-1-FL1-PRNipptcp.loc        | al            |                 |           |                 |                |
| _ipptcp.local                   | PTR           | 4500/4486       |           | V110            | ac18.2651.03fe |
| Bldg-1-FL1-PRNipptcp.loc        | al            |                 |           |                 |                |
| Bldg-1-FL1-PRNipptcp.local      | SRV           | 4500/4486       |           | V110            | ac18.2651.03fe |
| 0 0 631 Bldg-1-FL1-PRN.local    |               |                 |           |                 |                |
| Bldg-1-FL1-PRN.local            | A             | 4500/4486       |           | V110            | ac18.2651.03fe |
| 10.153.1.1                      |               |                 |           |                 |                |
| Bldg-1-FL1-PRN.local            | AAAA          | 4500/4486       |           | V110            | ac18.2651.03fe |
| 2001:10:153:1:79:A40C:6BEE:A    | EEC           |                 |           |                 |                |
| Bldg-1-FL1-PRNipptcp.local      | TXT           | 4500/4486       |           | V110            | ac18.2651.03fe |
| (451)'txtvers=1''priority=30    | ''ty=EPS      | ON WF-3620      | Series''u | sb_MFG=EPSON''u | sb_MDL=W~'~    |

Device#

#### Device# show mdns-sd statistics vlan 10 mDNS Statistics

| 77711   | n • |
|---------|-----|
| V I I I | • • |

| mDNS packets sent           | :  | 612  |
|-----------------------------|----|------|
| IPv4 sent                   | :  | 612  |
| IPv4 advertisements sent    | :  | 0    |
| IPv4 queries sent           | :  | 612  |
| IPv6 sent                   | :  | 0    |
| IPv6 advertisements sent    | :  | 0    |
| IPv6 queries sent           | :  | 0    |
| Unicast sent                | :  | 0    |
| mDNS packets rate limited   | :  | 0    |
| mDNS packets received       | :  | 42   |
| advertisements received     | :  | 28   |
| queries received            | :  | 14   |
| IPv4 received               | :  | 42   |
| IPv4 advertisements receive | ed | : 28 |
| IPv4 queries received       | :  | 14   |
| IPv6 received               | :  | 0    |
| IPv6 advertisements receive | ed | : 0  |
| IPv6 queries received       | :  | 0    |
| mDNS packets dropped        | :  | 0    |
|                             |    |      |
|                             |    |      |
|                             |    |      |

| Query Type | :   | Count |
|------------|-----|-------|
|            | ==: |       |

| PTR           | : 2                 |  |
|---------------|---------------------|--|
| SRV           | : 0                 |  |
| A             | : 0                 |  |
| АААА          | : 0                 |  |
| TXT           | : 0                 |  |
| ANY           | : 3                 |  |
|               |                     |  |
|               |                     |  |
| PTR Name      | Advertisement Query |  |
|               |                     |  |
| _ipptcp.local | 21 0                |  |
|               |                     |  |

Device#

### Example: Configuring Unicast Mode Service-Routing for Multilayer Networks

This example provides a sample configuration to implement Local Area Bonjour in unicast mode service-routing for a multilayer network. The network has Layer 2 access switches and Layer 2 or Layer 3 boundary at distribution. The mDNS gateway mode on the Layer 2 access switches must be configured as Service Peers. The distribution layer switch gets configured in SDG Agent mode by default once you activate the mDNS gateway on the specified VLANs. The mDNS service discovery and distribution is extended using an IPv4-based service-routing protocol, instead of the Layer 2 mDNS flood-n-learn over the Layer 2 trunk ports.

Figure 3: Unicast Mode Service-Routing for a Multilayer Network

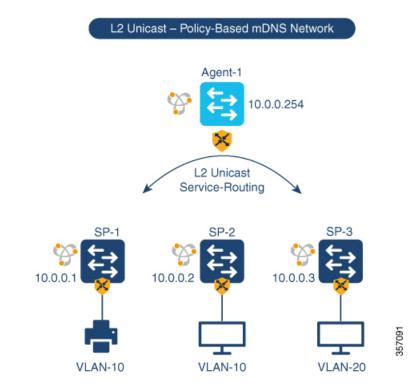

The preceding figure illustrates a VLAN unicast mode Bonjour network environment. The network has an AirPrint-capable printer connected in VLAN-10 of SP-1 switch. User-1 computer is connected in same VLAN 10 of SP-2. User-2 computer is connected to a different VLAN 20 of SP-3. Once you configure the devices using the following sample configuration, the user computers can dynamically discover the printer using Layer 2 unicast and policy on same and different VLAN IDs across the Layer 2 network.

| Configuration Step                                                                                                    | Service Peer Sample Configuration                                                                                                    | SDG Agent Sample Configuration                                                                                                    |
|----------------------------------------------------------------------------------------------------|----------------------------------------------------------------------------------------------------|----------------------------------------------------------------------------------------------------|
| Step 1: Enable mDNS gateway and set the gateway mode.                                                                                                    | !<br>mdns-sd gateway<br>mode service-peer<br>!                                                                                                    | !<br>mdns-sd gateway<br>mode service-peer<br>!                                                                                             |
| Step 2: Create a unique mDNS<br>inbound policy to permit ingress<br>AirPrint service announcement<br>from service provider.                                                                                                    | !<br>mdns-sd service-list<br>LOCAL-AREA-SERVICES-IN in<br>match printer-ipps<br>!                                                                                | !<br>mdns-sd service-list<br>LOCAL-AREA-SERVICES-IN in<br>match printer-ipps<br>!                                                          |
| Step 3: Create a unique mDNS<br>outbound policy to permit egress<br>AirPrint service response to the<br>service receiver. Associate the<br>location filter to share AirPrint<br>service information from the<br>grouped VLAN.                                                                             | !<br>mdns-sd service-list<br>LOCAL-AREA-SERVICES-OUT out<br>match printer location-filter<br>LOCAL-PROXY<br>!                                                    | !<br>mdns-sd service-list<br>LOCAL-AREA-SERVICES-OUT out<br>match printer location-filter<br>LOCAL-PROXY<br>!                              |
| Step 4: Associate the inbound and<br>outbound service lists to a unique<br>service-policy.                                                                                                    | !<br>mdns-sd service-policy<br>LOCAL-AREA-POLICY<br>service-list<br>LOCAL-AREA-SERVICES-IN<br>service-list<br>LOCAL-AREA-SERVICES-OUT<br>!                       | !<br>mdns-sd service-policy<br>LOCAL-AREA-POLICY<br>service-list<br>LOCAL-AREA-SERVICES-IN<br>service-list<br>LOCAL-AREA-SERVICES-OUT<br>! |
| Step 5: Activate unicast mDNS<br>gateway on VLAN 10 and VLAN<br>20. Associate the service-policy<br>with advanced parameters.<br>Configure the SDG-Agent IP<br>address and the source interface on<br>Service Peer to enable<br>service-routing. No additional<br>configuration required on<br>SDG-Agent. | <pre>! vlan configuration 10,20 mdns-sd gateway service-policy LOCAL-AREA-POLICY active-query timer 4400 source-interface vlan 4094 sdg-agent 10.0.0.254 !</pre> | !<br>vlan configuration 10,20<br>mdns-sd gateway<br>service-policy<br>LOCAL-AREA-POLICY<br>!                                               |
| Step 6: Configure mDNS Trust on<br>Layer 2 trunk port of the switches.                                                                                                    | interface range TenG 1/0/1 -<br>2<br>switchport mode trunk<br>mdns-sd trust<br>!                                                                                 | !<br>interface range TenG 1/0/1 -<br>6<br>switchport mode trunk<br>mdns-sd trust<br>!                                                      |

### Table 3: Configuring Unicast Mode Service-Routing for Multilayer Networks

| Configuration Step                                                                                                    | Service Peer Sample Configuration | SDG Agent Sample Configuration                                                                                                    |
|----------------------------------------------------------------------------------------------------|-----------------------------------|----------------------------------------------------------------------------------------------------|
| Step 7: Configure service<br>peer-group on the SDG Agent<br>distribution switch and enable<br>service-routing between the<br>assigned Service Peer switch group. | No configuration is needed.       | !<br>mdns-sd service-peer group<br>peer-group 1<br>service-peer 10.0.0.1<br>location-group default<br>service-peer 10.0.0.2<br>location-group default<br>service-peer 10.0.0.3<br>location-group default<br>! |

### Verifying Unicast Mode Service-Routing for Multilayer Networks

Sample outputs for the following show commands on a Cisco Catalyst Series switch show the operational status after the discovery of AirPrint service from the local network:

```
Device# show mdns-sd summary vlan 10
```

```
VLAN : 10
_____
mDNS Gateway: EnabledmDNS Service Policy: LOCAL-AREA-POLICYActive Query: Enabled
Transport Type : IPv4
Transport Type : IPv4
Service Instance Suffix : Not-Configured
mDNS Query Type : ALL
mDNS Query Type : ALL
SDG Agent IP : 10.0.1.254
Source Interface : Vlan4094
```

Device#

```
Device# show mdns-sd summary vlan 20
VLAN : 20
-----
```

| mDNS  | Gateway  |        |  |
|-------|----------|--------|--|
| mDNS  | Service  | Policy |  |
| Activ | ve Query |        |  |

Transport Type : IPv4 Service Instance Suffix : Not-Configured mDNS Query Type : ALL mDNS Query Type SDG Agent IP : 10.0.1.254 Source Interface : Vlan4094

Device#

```
Device# show mdns-sd service-policy name LOCAL-AREA-POLICY
Service Policy Name Service List IN Name Service List Out Name
```

: Enabled

: Enabled

: LOCAL-AREA-POLICY

: Periodicity 3600 Seconds

| тоттсу | name | DCIVICC | in manic | DCIVICC | ouc  | Name |   |
|--------|------|---------|----------|---------|------|------|---|
| <br>   |      |         | <br>     |         | <br> |      | - |
|        |      |         |          |         |      |      |   |

LOCAL-AREA-POLICY LOCAL-AREA-SERVICES-IN LOCAL-AREA-SERVICES-OUT

Device#

| Device# show mdns-sd cache vlan | 10            |                       |                 |                |
|---------------------------------|---------------|-----------------------|-----------------|----------------|
| <name></name>                   | <type></type> | <ttl>/Remaining</ttl> | Vlan-Id/If-name | Mac Address    |
| <rr data="" record=""></rr>     |               |                       |                 |                |
| _universalsubipptcp.local       | PTR           | 4500/4486             | V110            | ac18.2651.03fe |

| Bldg-1-FL1-PRNipptcp.loca                                  |              |               |                     |                  |
|------------------------------------------------------------|--------------|---------------|---------------------|------------------|
| _ipptcp.local                                              |              | 4500/4486     | V110                | ac18.2651.03fe   |
| Bldg-1-FL1-PRNipptcp.loca                                  |              | 4500/4400     | 1110                |                  |
| Bldg-1-FL1-PRNipptcp.local<br>0 0 631 Bldg-1-FL1-PRN.local |              | 4500/4486     | V110                | ac18.2651.03fe   |
| Bldg-1-FL1-PRN.local                                       |              | 4500/4486     | V110                | ac18.2651.03fe   |
| 10.153.1.1                                                 | 21           | 1000/1100     | VIIO                | 4010.2001.0010   |
|                                                            | AAAA         | 4500/4486     | V110                | ac18.2651.03fe   |
| 2001:10:153:1:79:A40C:6BEE:AE                              |              |               |                     |                  |
| Bldg-1-FL1-PRNipptcp.local                                 |              |               | V110                |                  |
| (451)'txtvers=1' <sup>-</sup> priority=30'                 | 'ty=EB       | SON WF-3620 S | Series''usb_MFG=EPS | ON''usb_MDL=W~'~ |
|                                                            |              |               |                     |                  |
| Device#                                                    |              |               |                     |                  |
|                                                            |              |               |                     |                  |
| Device# show mdns-sd statistics v                          | lan 10       | )             |                     |                  |
| mDNS Statistics                                            |              |               |                     |                  |
| V110:                                                      |              |               |                     |                  |
|                                                            | : 612        |               |                     |                  |
|                                                            | : 612        |               |                     |                  |
| IPv4 advertisements sent                                   | : 0          |               |                     |                  |
| IPv4 queries sent                                          |              | 2             |                     |                  |
| IPv6 sent                                                  | : 0          |               |                     |                  |
| IPv6 advertisements sent                                   | : 0          |               |                     |                  |
| IPv6 queries sent                                          |              |               |                     |                  |
| Unicast sent                                               | : 0          |               |                     |                  |
| mDNS packets rate limited                                  | : 0          |               |                     |                  |
| 1                                                          | : 42         |               |                     |                  |
| advertisements received<br>queries received                |              |               |                     |                  |
| IPv4 received                                              | : 14<br>· 42 |               |                     |                  |
| IPv4 advertisements receiv                                 |              | 28            |                     |                  |
| IPv4 queries received                                      |              |               |                     |                  |
| IPv6 received                                              | : (          |               |                     |                  |
| IPv6 advertisements receiv                                 | 7ed : (      | )             |                     |                  |
| IPv6 queries received                                      | : (          | )             |                     |                  |
| mDNS packets dropped                                       | : (          | )             |                     |                  |
|                                                            |              |               |                     |                  |
| Query Type                                                 |              | Count         |                     |                  |
|                                                            |              |               |                     |                  |
| PTR                                                        | :            | 2             |                     |                  |
| SRV                                                        | :            | 0             |                     |                  |
| A                                                          | :            | 0             |                     |                  |
| АААА                                                       | :            |               |                     |                  |
| TXT                                                        | :            |               |                     |                  |
| ANY                                                        | :            | 3             |                     |                  |
|                                                            |              |               |                     |                  |
| PTR Name                                                   |              | Advertisement | Query               |                  |
| ipp. tcp.local                                             |              | 21            | 0                   |                  |
|                                                            |              |               |                     |                  |
| Device#                                                    |              |               |                     |                  |
|                                                            |              |               |                     |                  |
| Device# show mdns-sd summary vlar                          | n 10         |               |                     |                  |
| VLAN : 10                                                  |              |               |                     |                  |
| mDNS Gateway : Enabled                                     |              |               |                     |                  |
| mDNS Service Policy : LOCAL-A                              |              | DLICY         |                     |                  |
|                                                            | •            |               |                     |                  |

Active Query

: Enabled

: Periodicity 3600 Seconds

L

```
Transport Type : IPv4
Service Instance Suffix : Not-Configured
mDNS Query Type : ALL
SDG Agent IP : 10.0.1.254
Source Interface : Vlan4094
```

Device#

Device# show mdns-sd summary vlan 20 VLAN : 20

| mDNS Gateway            | : | Enabled                  |
|-------------------------|---|--------------------------|
| mDNS Service Policy     | : | LOCAL-AREA-POLICY        |
| Active Query            | : | Enabled                  |
|                         | : | Periodicity 3600 Seconds |
| Transport Type          | : | IPv4                     |
| Service Instance Suffix | : | Not-Configured           |
| mDNS Query Type         | : | ALL                      |
| SDG Agent IP            | : | 10.0.1.254               |
| Source Interface        | : | Vlan4094                 |
|                         |   |                          |

Device#

### Device# show mdns-sd service-policy name LOCAL-AREA-POLICY Service Policy Name Service List IN Name Service List Out Name

LOCAL-AREA-POLICY LOCAL-AREA-SERVICES-IN LOCAL-AREA-SERVICES-OUT

Device#

#### Device# show mdns-sd sdg service-peer summary Cache-Sync Interval: 15 Service-Peer: 40.1.1.10 Port: 10991 Uptime: 30 Hrs 24 Mins 40 secs, Cache-Sync Sent: 117 Last Cache-Sync Time: Thu Apr 16 20:50:27 2020

Service-Peer: 40.1.1.20 Port: 10991 Uptime: 31 Hrs 1 Mins 44 secs, Cache-Sync Sent: 120 Last Cache-Sync Time: Thu Apr 16 20:58:44 2020

Device# show mdns-sd sp-sdg statistics

|                           |       |    | One min, | 5 mins, 1 hour |  |
|---------------------------|-------|----|----------|----------------|--|
| Average Input rate (pps)  | : 15, | 5, | 2        |                |  |
| Average Output rate (pps) | :     | 5, | 14,      | 2              |  |
| Messages received:        |       |    |          |                |  |
| Query                     | : 219 |    |          |                |  |
| ANY query                 | : 0   |    |          |                |  |
| Advertisements            | : 10  |    |          |                |  |
| Advertisement Withdraw    | : 19  |    |          |                |  |
| Interface down            | : 2   |    |          |                |  |
| Vlan down                 | : 0   |    |          |                |  |
| Service-peer ID change    | : 0   |    |          |                |  |
| Service-peer cache clear  | : 0   |    |          |                |  |
| Resync response           | : 0   |    |          |                |  |
| Messages sent:            |       |    |          |                |  |
| Query response            | : 129 |    |          |                |  |
| ANY Query response        | : 0   |    |          |                |  |
| Cache-sync                | : 27  |    |          |                |  |
| Get service-instance      | : 0   |    |          |                |  |

Device#

### Example: Migrating from mDNS Flood to Unicast Mode in Multilayer Networks

Prior to Cisco IOS XE Amsterdam 17.3.1 release, Layer 2 LAN switches functioned as an intermediate pass-through system between an upstream SDG Agent in distribution layer and locally attached wired mDNS end points. This example provides a sample configuration to migrate from mDNS flood to unicast mode in multilayer networks. The network has Layer 2 access switches and Layer 2 or Layer 3 boundary at distribution.

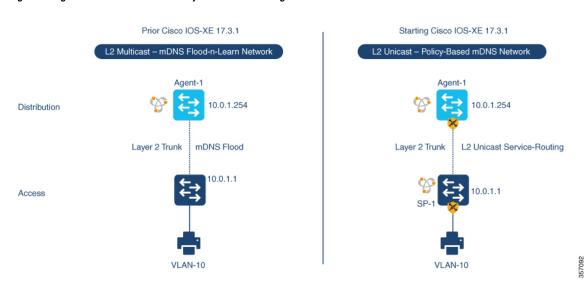

#### Figure 4: Migration from mDNS Flood to Layer 2 Service-Routing Unicast Mode

The preceding figure illustrates a sample multilayer network that provides key gateway functional difference before and after upgrading to Cisco IOS XE Amsterdam 17.3.1 release.

The following table provides sample configurations for a traditional mDNS flood-based network and a Cisco Catalyst Series switch in SDG Agent mode that operates in a Layer 2 network environment.

| Layer 2 Access Sample Configuration                                                                                                    | Layer 3 SDG Agent Sample Configuration                                                                                                    |
|----------------------------------------------------------------------------------------------------|----------------------------------------------------------------------------------------------------|
| <pre>! interface TenG 1/1 switchport mode trunk switchport trunk allowed vlan 10,4094 ! interface Vlan 4094 description CAMPUS LAN MGMT ip address 10.0.1.1 255.255.255.0 no shutdown !</pre> | <pre>! interface TenG 1/1 switchport mode trunk switchport trunk allowed vlan 10,4094 ! interface Vlan 4094 description CAMPUS LAN MGMT ip address 10.0.1.254 255.255.255.0 no shutdown ! mdns-sd gateway ! mdns-sd service-list LOCAL-AREA-SERVICES-IN in match printer-ipps ! mdns-sd service-policy LOCAL-AREA-SERVICES-OUT out match printer-ipps ! mdns-sd service-policy LOCAL-AREA-POLICY service-list LOCAL-AREA-SERVICES-IN service-list LOCAL-AREA-SERVICES-OUT ! mDNS Flood-based gateway ! interface vlan 10 mdns-sd gateway service-policy LOCAL-AREA-POLICY active-query timer 3600 ! </pre> |

Table 4: Layer 2 Access Configuration and Layer 3 SDG Agent Configuration

The following table provides sample configurations for migration to a Layer 2 unicast-based network for a Cisco Catalyst switch in SDG Agent and Service Peer mode that operates in a Layer 2 network environment. The Layer 2 unicast routing functions between SDG Agent and Service Peer. Thus, no further controller-bound policy or export configuration change is required for the migration to unicast mode.

| Table 5: Configuring Layer 2 Access a | and Layer 3 SDG Agent fo | r Migration to Layer 2 Serv | vice-Routing Unicast Mode |
|---------------------------------------|--------------------------|-----------------------------|---------------------------|
|                                       |                          |                             |                           |

| Configuration Step                                                                | Layer 2 Access Sample<br>Configuration                                                                           | Layer 3 SDG Agent Sample<br>Configuration                                                                         |
|-----------------------------------------------------------------------------------|----------------------------------------------------------------------------------------------------|----------------------------------------------------------------------------------------------------|
| Step 1: Enable Layer 2 Trunk mode<br>between access and distribution<br>switches. | !<br>interface TenG 1/1<br>switchport mode trunk<br>switchport trunk allowed vlan<br>10, 4094<br>mdns trust<br>! | !<br>interface TenG 1/1<br>switchport mode trunk<br>switchport trunk allowed vlar<br>10, 4094<br>mdns trust<br>!  |
| Step 2: Configure the LAN<br>management VLAN and assign a<br>valid IP range.      | !<br>interface Vlan 4094<br>description CAMPUS LAN MGMT<br>ip add 10.0.1.1 255.255.255.0<br>no shutdown<br>!     | !<br>interface Vlan 4094<br>description CAMPUS LAN MGMT<br>ip add 10.0.1.254<br>255.255.255.0<br>no shutdown<br>! |

| Configuration Step                                                                                                    | Layer 2 Access Sample<br>Configuration                                                                                                    | Layer 3 SDG Agent Sample<br>Configuration                                                                                                    |
|----------------------------------------------------------------------------------------------------|----------------------------------------------------------------------------------------------------|----------------------------------------------------------------------------------------------------|
| Step 3: Enable mDNS gateway and modes at access and distribution switches.                                                                                                    | !<br>mdns-sd gateway<br>mode service-peer<br>!                                                                                                    | !<br>mdns-sd gateway<br>mode sdg-agent<br>!                                                                                                    |
| Step 4: Create a unique mDNS<br>inbound policy to permit ingress<br>AirPrint service announcement<br>from the service provider.                                                                                               | !<br>mdns-sd service-list<br>LOCAL-AREA-SERVICES-IN in<br>match printer-ipps<br>!                                                                                                    | !<br>mdns-sd service-list<br>LOCAL-AREA-SERVICES-IN in<br>match printer-ipps<br>!                                                                         |
| Step 5: Create a unique mDNS<br>outbound policy to permit egress<br>AirPrint service response to the<br>service receiver. Associate the<br>location filter to share AirPrint<br>service information from the<br>grouped VLAN. | !<br>mdns-sd service-list<br>LOCAL-AREA-SERVICES-OUT out<br>match printer-ipps<br>!                                                                                                    | !<br>mdns-sd service-list<br>LOCAL-AREA-SERVICES-OUT out<br>match printer-ipps<br>!                                                                       |
| Step 6: Associate inbound and<br>outbound service lists to a unique<br>service policy.                                                                                                    | !<br>mdns-sd service-policy<br>LOCAL-AREA-POLICY<br>service-list<br>LOCAL-AREA-SERVICES-IN<br>service-list<br>LOCAL-AREA-SERVICES-OUT<br>!                                                     | !<br>mdns-sd service-policy<br>LOCAL-AREA-POLICY<br>service-list<br>LOCAL-AREA-SERVICES-IN<br>service-list<br>LOCAL-AREA-SERVICES-OUT<br>!                |
| Step 7: Disable mDNS gateway from the SVI interface.                                                                                                    | No configuration is needed.                                                                                                    | !<br>interface vlan 10<br>no mdns-sd gateway<br>!                                                                                                    |
| Step 8: Enable a unicast-based<br>mDNS gateway on VLAN 10.<br>Associate the service policy with<br>advanced parameters. Configure<br>the SDG Agent IP address and the<br>source interface settings on the<br>Service Peer.    | <pre>!     mDNS Unicast based gateway ! vlan configuration 10 mdns-sd gateway service-policy LOCAL-AREA-POLICY active-query timer 3600 sdg-agent 10.0.0.254 source-interface Vlan 4094 !</pre> | !<br>! mDNS Unicast based gateway<br>!<br>vlan configuration 10<br>mdns-sd gateway<br>service-policy<br>LOCAL-AREA-POLICY<br>active-query timer 3600<br>! |
| Step 9: Clear cache on the SDG<br>Agent to remove stale entries which<br>are learnt from the mDNS flood.                                                                                                    | No configuration is needed.                                                                                                    | !<br>clear mdns-sd cache<br>!                                                                                                    |

## Example: Migrating from mDNS Flood to Unicast Mode in Routed Access Networks

Prior to Cisco IOS XE Amsterdam 17.3.1 release, a Layer 3 Access LAN switch limits the extension of mDNS flood to the upstream Layer 3 network. However, it continues to flood the incoming mDNS frames to all ports

participating in a common Layer 2 broadcast domain. This example provides a sample configuration to migrate from mDNS flood to unicast mode in Layer 3 or routed access networks. The network has Layer 2 access switches and Layer 2 or Layer 3 boundary at distribution.

Figure 5: Migration from mDNS Flood to Layer 3 Unicast Mode

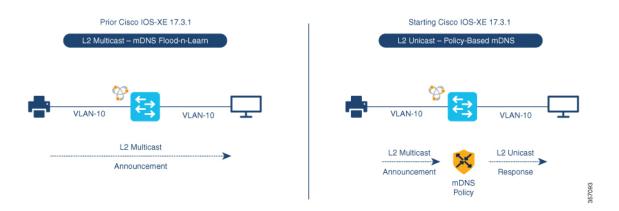

The preceding figure illustrates a sample routed access network that provides key gateway functional difference before and after upgrading to Cisco IOS XE Amsterdam 17.3.1 release.

The following table provides sample configurations for a traditional mDNS flood-based network and a Cisco Catalyst Series switch in SDG Agent mode that operates in a Layer 2 network environment.

| Layer 2 Access Sample Configuration   | Layer 3 SDG Agent Sample Configuration       |
|---------------------------------------|----------------------------------------------|
| !                                     | !                                            |
| interface TenG 1/1                    | interface TenG 1/1                           |
| switchport mode trunk                 | switchport mode trunk                        |
| switchport trunk allowed vlan 10,4094 | switchport trunk allowed vlan 10,4094        |
| !                                     | !                                            |
| interface Vlan 4094                   | interface Vlan 4094                          |
| description CAMPUS LAN MGMT           | description CAMPUS LAN MGMT                  |
| ip address 10.0.1.1 255.255.255.0     | ip address 10.0.1.254 255.255.255.0          |
| no shutdown                           | no shutdown                                  |
| !                                     | !                                            |
|                                       | mdns-sd gateway                              |
|                                       | !                                            |
|                                       | mdns-sd service-list LOCAL-AREA-SERVICES-IN  |
|                                       | in                                           |
|                                       | match printer-ipps                           |
|                                       | !                                            |
|                                       | mdns-sd service-list LOCAL-AREA-SERVICES-OUT |
|                                       | out                                          |
|                                       | match printer-ipps                           |
|                                       | !                                            |
|                                       | mdns-sd service-policy LOCAL-AREA-POLICY     |
|                                       | service-list LOCAL-AREA-SERVICES-IN          |
|                                       | service-list LOCAL-AREA-SERVICES-OUT         |
|                                       |                                              |
|                                       | ! mDNS Flood-based gateway                   |
|                                       |                                              |
|                                       | interface vlan 10                            |
|                                       | mdns-sd gateway                              |
|                                       | service-policy LOCAL-AREA-POLICY             |
|                                       | active-query timer 3600                      |
|                                       | accive-duery crimer 2000                     |
|                                       | •                                            |
|                                       |                                              |

Table 6: Layer 2 Access Configuration and Layer 3 SDG Agent Configuration

The following table provides sample configurations for migration to a Layer 2 unicast-based network for a Cisco Catalyst switch in SDG Agent and Service Peer mode that operates in a Layer 3 network environment. The unicast mode function is a local function on the SDG Agent. Thus, no further controller bound policy or export configuration change required for the migration to unicast mode.

| Configuration Step                                                                                                    | Layer 2 Access Sample<br>Configuration | Layer 3 SDG Agent Sample<br>Configuration                                                                                                    |
|----------------------------------------------------------------------------------------------------|----------------------------------------|----------------------------------------------------------------------------------------------------|
| Step 1: Enable mDNS gateway and modes at access and distribution switches.                                                                                                    | No configuration is needed.            | !<br>mdns-sd gateway<br>mode sdg-agent<br>!                                                                                                    |
| Step 2: Create a unique mDNS<br>inbound policy to permit ingress<br>AirPrint service announcement<br>from the service provider.                                                                                               |                                        | !<br>mdns-sd service-list<br>LOCAL-AREA-SERVICES-IN in<br>match printer-ipps<br>!                                                                         |
| Step 3: Create a unique mDNS<br>outbound policy to permit egress<br>AirPrint service response to the<br>service receiver. Associate the<br>location filter to share AirPrint<br>service information from the<br>grouped VLAN. |                                        | !<br>mdns-sd service-list<br>LOCAL-AREA-SERVICES-OUT out<br>match printer-ipps<br>!                                                                       |
| Step 4: Associate inbound and<br>outbound service lists to a unique<br>service policy.                                                                                                    |                                        | !<br>mdns-sd service-policy<br>LOCAL-AREA-POLICY<br>service-list<br>LOCAL-AREA-SERVICES-IN<br>service-list<br>LOCAL-AREA-SERVICES-OUT<br>!                |
| Step 5: Disable mDNS gateway from the SVI interface.                                                                                                    |                                        | <pre>!! interface vlan 10 no mdns-sd gateway !</pre>                                                                                                    |
| Step 6: Enable a unicast-based<br>mDNS gateway on VLAN 10.<br>Associate the service policy with<br>advanced parameters.                                                                                                    |                                        | !<br>! mDNS Unicast based gateway<br>!<br>vlan configuration 10<br>mdns-sd gateway<br>service-policy<br>LOCAL-AREA-POLICY<br>active-query timer 3600<br>! |

Table 7: Configuring Layer 2 Access and Layer 3 SDG Agent for Migration to Layer 3 Unicast Mode